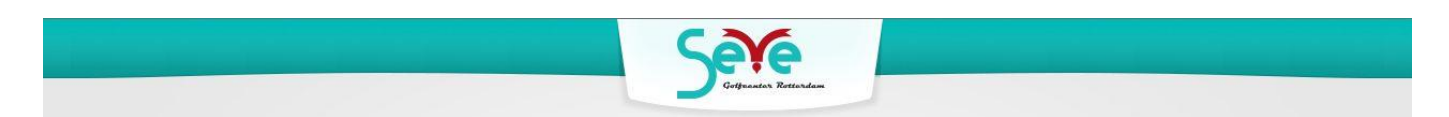

# *Handleiding Starttijden Reserveren*

Klik op de homepagina van www.seve.nl op de button 'Starttijd boeken'.

## **Inloggen**

Om in te loggen kunt u uw e-mailadres en wachtwoord van uw Seve account gebruiken. Heeft u nog geen Seve account kies dan voor 'WACHTWOORD VERGETEN'.

#### **Wachtwoord Vergeten**

Bent u uw wachtwoord vergeten of heeft u nog geen Seve account? Vul uw lidnummer en e-mailadres in en klik op 'Wachtwoord opvragen'. Uw lidnummer staat op uw pasje van Golfcenter Seve. In uw e-mail ontvangt u een nieuw wachtwoord waarmee u kunt inloggen.

### **Seve Account**

Hier vindt u de contactgegevens van uw Seve Account.

### **Starttijd Boeken**

Golfcenter Seve is een 9 holes par-3 baan. Het is ook mogelijk om 18 holes (2 keer 9 holes) te spelen, waarbij enkele holes afwijkend zijn van de eerste 9 holes. U dient dan twee starttijden te boeken met minimaal 1 uur tussentijd. Bij een flight van meer dan 3 spelers dient u twee starttijden achter elkaar te reserveren (maximaal 3 personen per flight).

Hierbij de uitleg:

- 1. kies eerst het aantal spelers in uw flight
- 2. vul, indien van toepassing, bij 2 of 3 spelers de naam in van de speler(s)
- 3. kies de datum
- 4. kies een starttijd (na een klik op 'Boeken' wordt de starttijd direct geboekt).

Ziet u bij een datum geen starttijden dan zijn die niet voor u beschikbaar. Speler 1 krijgt per e-mail een bevestiging van de boeking.

Afhankelijk van uw soort lidmaatschap kunt u 5 (Basic), 7 (Silver) of 10 (Gold + Black) dagen vooruit boeken en kunt u maximaal 2 starttijden per uur boeken. U kunt een maximaal aantal boekingen open hebben staan.

#### **Mijn Reserveringen**

Hier treft u uw reserveringen aan.

Bij een openstaande reservering (groen weergegeven) ziet u de regel 'opties'. Hier kunt u desgewenst uw starttijd annuleren.

Bij 2 of meer spelers kunt u bij annuleren kiezen tussen 'Deelname speler annuleren' of 'Starttijd annuleren'. Bij de eerste optie annuleert u alleen uw deelname en blijven de andere speler(s) gekoppeld aan de starttijd. Bij laatste optie wordt de complete starttijd voor alle spelers geannuleerd.

Alleen de hoofdboeker (Speler 1) kan een complete starttijd annuleren.

Als u klikt op 'Starttijd annuleren' komt u in een vervolgscherm waar u uw annulering kunt bevestigen.

Als u dit doet wordt de starttijd geannuleerd en ontvangt u een e-mail ter bevestiging.

Bij annulering van uw starttijd binnen 4 uur voor aanvang (tussen 22:00 en 08:00 uur niet meegerekend) dient u uw starttijd via de receptie op 010-418 88 48 te annuleren.

# **Uitloggen**

Als u klaar klik t u op 'Uitloggen'. Wees voorzichtig met het verstrekken van uw gegevens aan derden.

# **Hulp**

Ondervindt u problemen stuur dan een e-mail naar support@seve.nl en u ontvangt binnen 3 dagen een bericht.